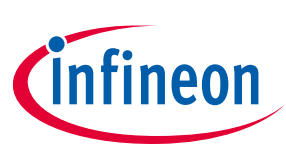

# **ModusToolbox™ tools package release notes**

ModusToolbox™ tools package version 3.2.0

A newer version of [this document may be available on the web here.](http://www.infineon.com/modustoolboxreleasenotes)

#### **About this document**

#### **Scope and purpose**

This document describes the features and known limitations for the ModusToolbox™ software provided as part of the ModusToolbox™ tools package included with the installer.

ModusToolbox™ software is a set of tools that enable you to integrate our devices into your existing development methodology. ModusToolbox™ software consists of various libraries and middleware on GitHub, as well as an IDE and tools package installed on your computer. For more details about what is included with ModusToolbox<sup>™</sup> software, refer to the ModusToolbox<sup>™</sup> tools package user guide. See also [What's included](#page-4-0) in this document.

This ModusToolbox™ tools package is a complete release. It includes the latest features from all previous releases, including patches. This release does not replace any existing installed releases; it installs alongside them. If you have more than one release installed, refer to the ModusToolbox<sup>™</sup> tools package user guide, "Product versioning" section.

#### **Reference documents**

Refer to the following documents for more information as needed:

- ModusToolbox<sup>™</sup> tools package user guide
- [ModusToolbox™ tools package installation guide](http://www.infineon.com/ModusToolboxInstallGuide)
- [Training material on GitHub](https://github.com/Infineon/training-modustoolbox)

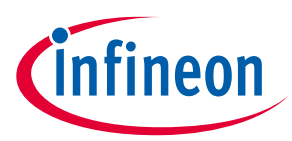

#### **Table of contents**

### **Table of contents**

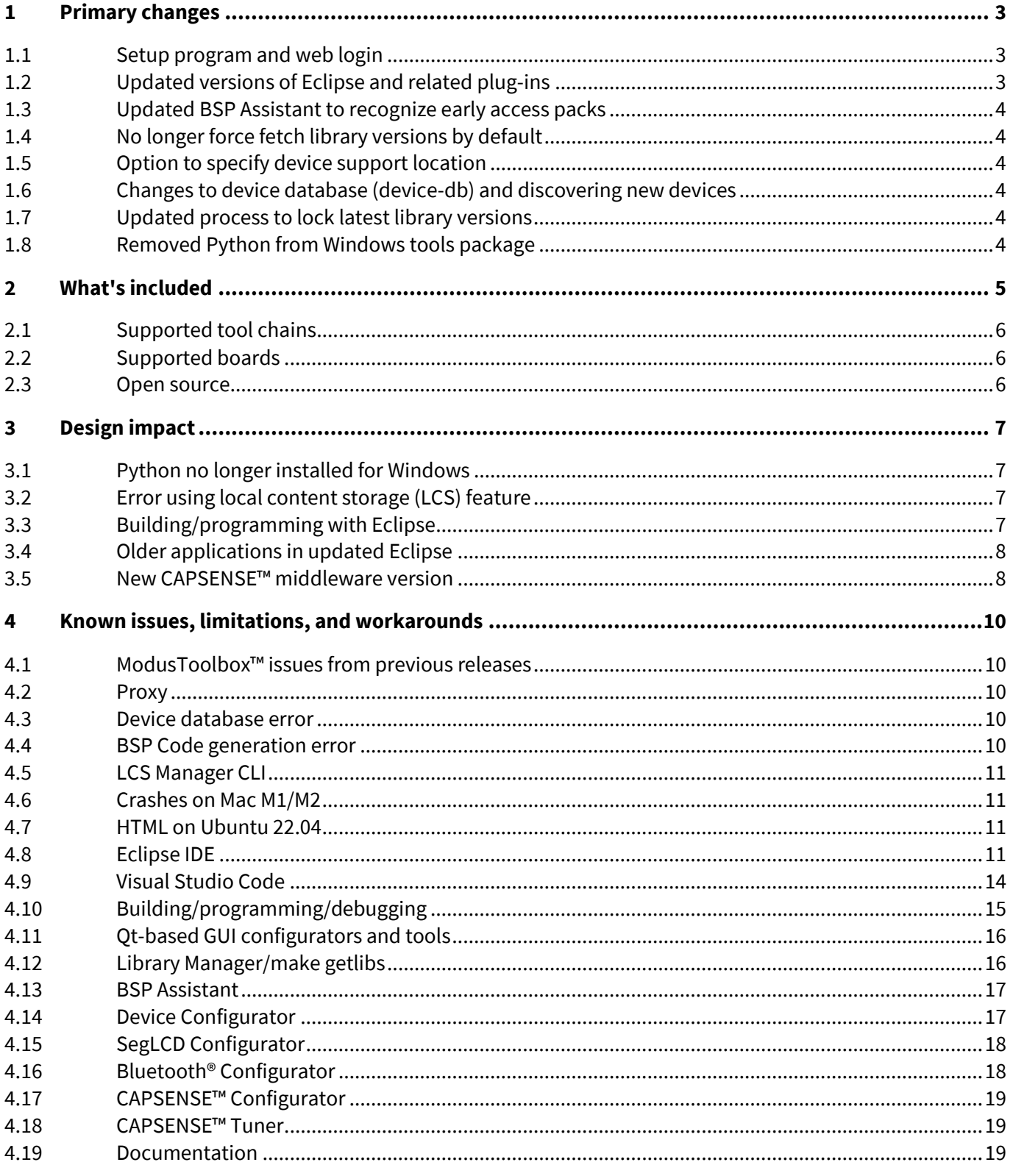

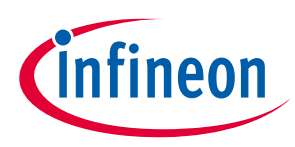

#### **Primary changes**

## <span id="page-2-0"></span>**1 Primary changes**

The overall tools package version 3.2.0 release includes the following updates and features:

### <span id="page-2-1"></span>**1.1 Setup program and web login**

In conjunction with the release of the ModusToolbox™ 3.2 tools package, there is a new, separate ModusToolbox™ Setup program that will be the primary program used to install ModusToolbox™ tools packages, separate packs, and various related tools. The Setup program is available for download from the Infineon ModusToolbox™ website. You can also install the Setup program from the Dashboard included in the 3.2 tools package.

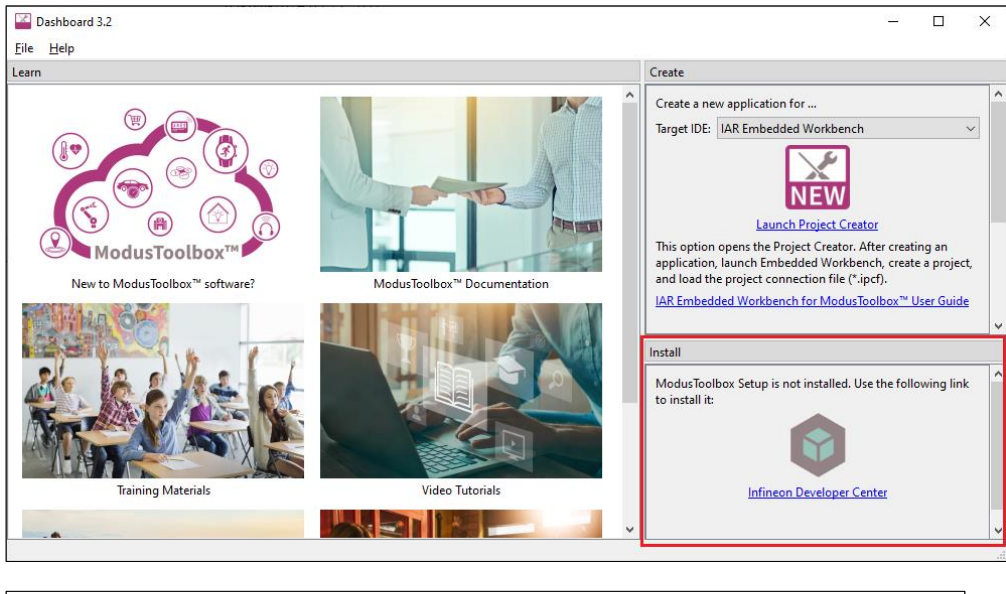

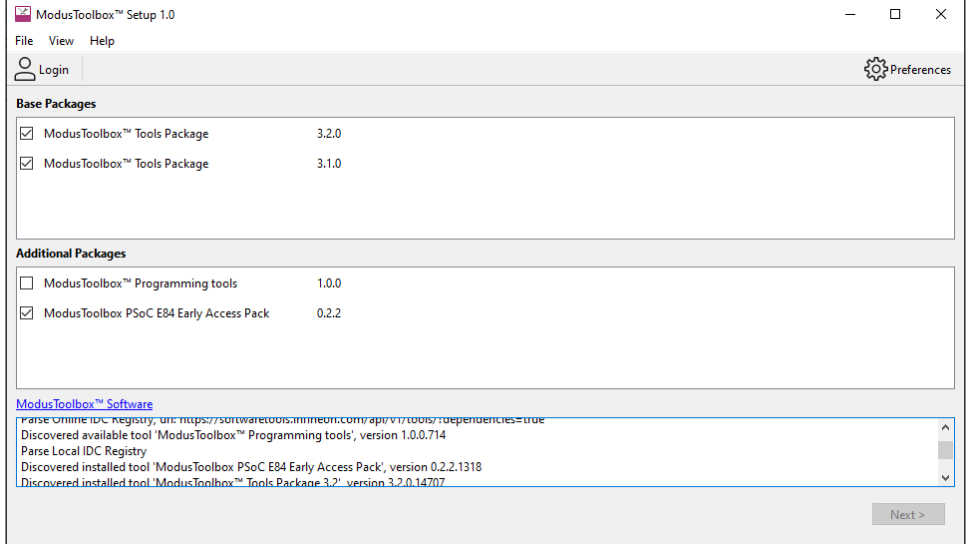

For more information about the Setup program, refer to its user guide.

## <span id="page-2-2"></span>**1.2 Updated versions of Eclipse and related plug-ins**

In this tools package release, we have updated the version of Eclipse to v4.28 and updated various associated plug-ins to address several known issues and improve quality in the IDE. We have also modified items in the Project menu. For more details, see **Design impact**.

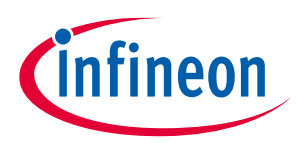

#### **Primary changes**

#### <span id="page-3-0"></span>**1.3 Updated BSP Assistant to recognize early access packs**

In previous releases, the BSP Assistant was not recognizing that an early access pack was installed and therefore you could not create BSPs for the given early access device. In this release, the BSP Assistant has been updated such that if an enabled early access pack includes a device database (device-db), then the BSP Assistant will use that device-db and ignore any others.

#### <span id="page-3-1"></span>**1.4 No longer force fetch library versions by default**

In previous releases, when you ran Library Manager update or "make gelibs", the system would do a force fetch of every library, even those that were up to date. In this release, we changed the behavior to only force fetch libraries using the latest tag. For example, the system will fetch mtb-hal-cat1 if set to "Latest 2.X release", but it will not fetch core-make if set to "3.3.0 release".

In cases where you have libraries with tags that change what they point to, you can override this setting and force fetch all libraries by setting this environment variable to "true" or "1". For example:

MTB GETLIBS FORCE UPDATE=true

#### <span id="page-3-2"></span>**1.5 Option to specify device support location**

The  $-1$ ,  $-1$ ibrary CLI option to specify the device support library has been removed from all configurators except the Device Configurator and BSP Assistant. Having this option in those other configurators created possible inconsistencies in the set of libraries were being used in an application. Now, those configurators automatically find the libraries.

#### <span id="page-3-3"></span>**1.6 Changes to device database (device-db) and discovering new devices**

In order to improve performance, the device-db has been updated to be a library that is dependent on an application's peripheral driver library (PDL). This means that when you create a new application, the device-db will be locked automatically to the latest version with the current set of available devices. If at a later time you want to update your application to use a newer device that is not included in your current device-db, you'll need to update the device-db (and possibly the PDL) to a newer version using the Library Manager. See Design [impact](#page-6-1) for more details.

#### <span id="page-3-4"></span>**1.7 Updated process to lock latest library versions**

As described in [KBA239330,](https://community.infineon.com/t5/Knowledge-Base-Articles/Problem-with-locking-commit-log-file-in-ModusToolbox-3-0-and-3-1-applications/ta-p/679761) the file (*locking\_commit.log*) that was generated by previous ModusToolbox™ releases to keep track of libraries is ignored by Git during the check-in operation to a remote repository. This created the problem that any subsequent clones of this application would not include this file, and thus would not track libraries.

To address this issue, we have updated the mechanism to track libraries using a JSON file named *assetlocks.json*. Further, if you open an older application in the ModusToolbox™ 3.2 ecosystem, any existing *locking\_commit.log* file will be converted to an *assetlocks.json* file.

*Note: Make sure you add this assetlocks.json file to source code control.*

#### <span id="page-3-5"></span>**1.8 Removed Python from Windows tools package**

We no longer provide Python, CySecureTools, and pyocd with the Windows tools package. Se[e Design impact](#page-6-1) for more details. CySecureTools is being moved to a new package called the Edge Protect Security Suite. This also includes moving the Secure-Policy Configurator to the new suite.

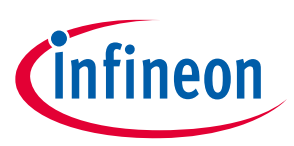

#### **What's included**

## <span id="page-4-0"></span>**2 What's included**

This release includes the following tools and versions:

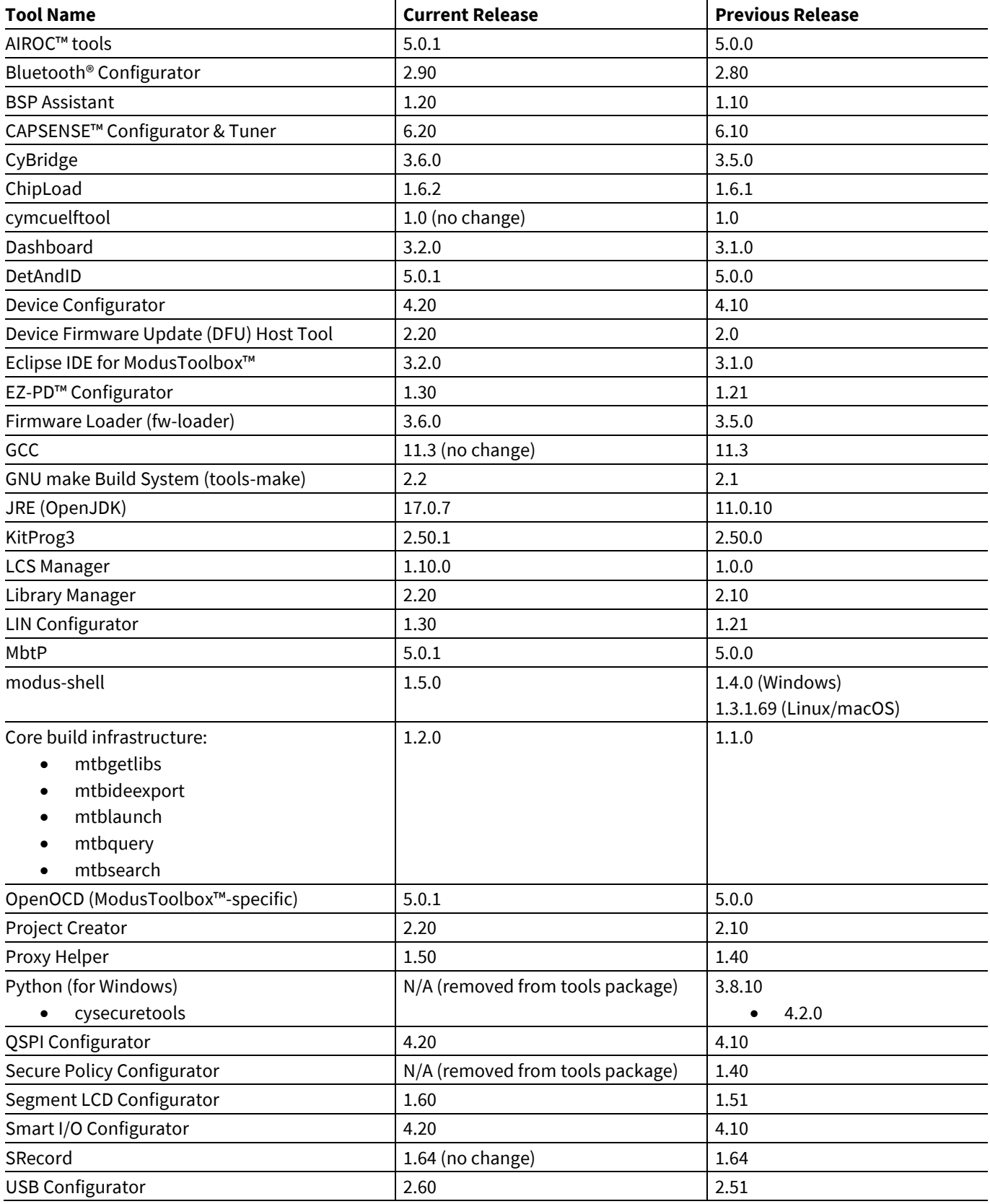

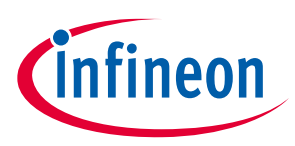

#### **What's included**

#### <span id="page-5-0"></span>**2.1 Supported tool chains**

The GCC Arm Embedded toolchain GCC 11 is installed with the ModusToolbox™ software. This toolchain has no use restrictions and does not require license activation (it is distributed under the terms of the GNU Public License).

Although not installed with ModusToolbox™ software, the build system also supports these tool chains for most applications and devices (see the application *README.md* file for applicable support):

- Arm compiler v6 or newer (Windows and Linux hosts)
- IAR Embedded Workbench v9 or newer (Windows only)

#### <span id="page-5-1"></span>**2.2 Supported boards**

The boards available for use varies with different releases of BSPs and libraries on GitHub. You can see the current list of BSPs in the Project Creator tool using the default manifest URL:

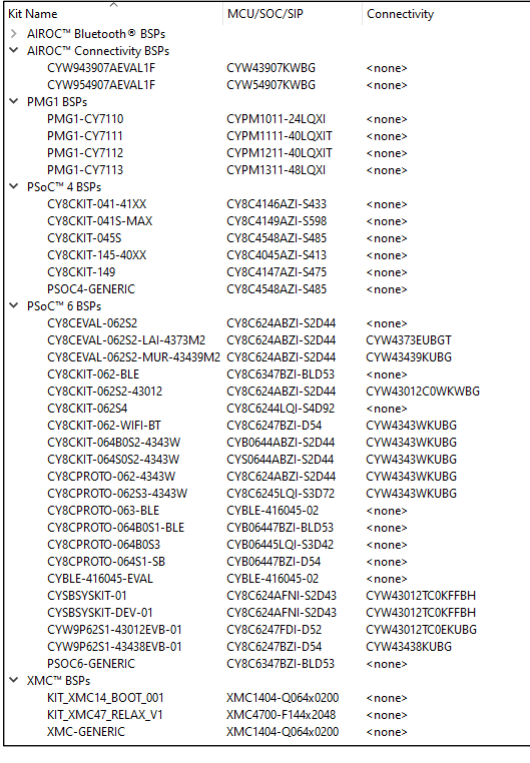

*Note: Additional boards will be made available on an ongoing basis.*

#### <span id="page-5-2"></span>**2.3 Open source**

Portions of this software package are licensed under free and/or open source licenses such as the GNU General Public License. Such free and/or open source software is subject to the applicable license agreement and not our license agreement covering this software package. The applicable license agreements are available online:

*[https://www.infineon.com/cms/en/design-support/software/free-and-open-source-software](https://www.infineon.com/cms/en/design-support/software/free-and-open-source-software-foss/modustoolbox-foss-packages/)[foss/modustoolbox-foss-packages/](https://www.infineon.com/cms/en/design-support/software/free-and-open-source-software-foss/modustoolbox-foss-packages/)*

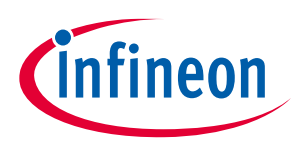

#### **Design impact**

## <span id="page-6-0"></span>**3 Design impact**

This section includes issues and solutions for changes that may impact various designs.

#### <span id="page-6-1"></span>**3.1 Python no longer installed for Windows**

For several reasons (such as openssl 1.1.1 end of life and future improvements), we removed Python from the Windows installer of the ModusToolbox™ 3.2 tools package (and all future releases). Python was never included with the macOS or Linux tools packages, and those users were required to install it as appropriate for their OS. The primary impact of the removal of Python from the Windows tools package would be for older applications being migrated to 3.2 that require Python. For example, when running a "make <IDE>" command on older applications you may see this error:

Python 3 was not found in the user's PATH and it was not explicitly defined in the CY PYTHON PATH variable. This target requires a python 3 installation. You can obtain python 3 from "https://www.python.org" or you may obtain it using the following alternate methods.

In this case, you can update your version of core-make using the Library Manager or set the CY\_PYTHON\_PATH variable as instructed in the error message. to resolve the issue. For details about how and when to install Python, refer to KBA239118.

## <span id="page-6-2"></span>**3.2 Error using local content storage (LCS) feature**

Due to the update to the device database, older versions of LCS data will no longer work. When building the application, you'll see an error such as: Error loading file. No 'device support library' information found.

To resolve this, connect to the Internet and update the LCS content. For example, run this command:

\$HOME/ModusToolbox/tools\_3.2/lcs-manager-cli/lcs-manager-cli –-update-existing

After it finishes, you can disconnect from the Internet and either update using Library Manager or "make getlibs". Then, build the application again and it should succeed.

#### <span id="page-6-3"></span>**3.3 Building/programming with Eclipse**

We have removed some menu items from the ModusToolbox™ perspective in Eclipse. The native commands were causing projects in multi-core applications to build several times, resulting in very long build times. When building and programming in Eclipse, use the commands in the Quick Panel to avoid these issues.

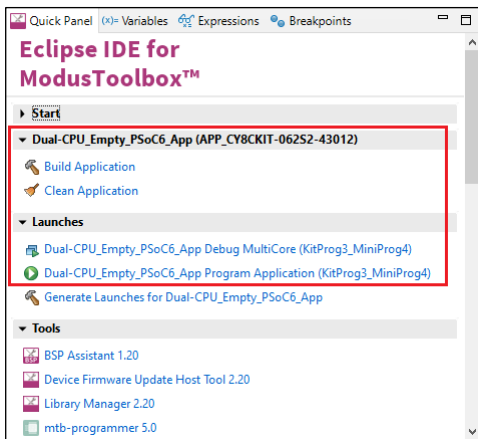

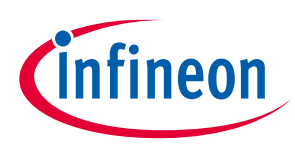

#### **Design impact**

#### <span id="page-7-0"></span>**3.4 Older applications in updated Eclipse**

We updated base Eclipse rich client platform (RCP) in our Eclipse IDE for ModusToolbox™ to the latest version (4.28). Base Eclipse RCP contains a new feature that explicitly sets encoding for each new project that it creates and warns that the project has no encoding set if encoding is not set explicitly.

This fix sets encoding to each newly created and newly imported ModusToolbox™ project. So, for new projects added to the workspace there will be no warning about the encoding issue, and encoding will be set automatically based on default workspace encoding. Encoding will be set for projects that have no encoding set explicitly. Encoding in a project that already has it set explicitly does not change during import.

All our legacy projects that were created prior to Eclipse IDE for for ModusToolbox™ 3.2 have no encoding explicitly set. So, when you open a workspace with apps that were created and imported with Eclipse IDE for ModusToolbox<sup>™</sup> 3.1 or earlier, you'll see the warning: "Project <project name> has no explicit encoding set". There are a few ways to resolve with issue:

- Delete the project from the workspace and import it again.
- Select the warning in the **Problems** tab and press **Ctrl+1** (or open the pop-up menu and select the "Quick Fix" option). In the Quick Fix dialog, select the "Set project encoding to …." option and click **Finish**.
- Open the Preferences dialog from **Window -> Preferences** menu. Select **General > Workspace** and change **Report missing project encoding as**: to "Ignore." This option just ignores the issue and does no change a project itself.
- Manually create/update project the configuration file *<project>/.settings/org.eclipse.core.resources.prefs* setting :
	- − eclipse.preferences.version=1
	- − encoding/<project>=UTF-8

By default, all our projects are intended to use UTF-8 encoding. When different encoding is set, say UTF-16, you will see some Chinese or other symbols when opening the *README.md* of a project inside the Eclipse IDE for for ModusToolbox™.

#### <span id="page-7-1"></span>**3.5 New CAPSENSE™ middleware version**

The CAPSENSE™ middleware has been updated to a newer version. In includes several new featires. Refer to KBA239563 for more details.

If you try to update and save parameters in the CAPSENSE™ Configurator, you will see a pop-up message as follows:

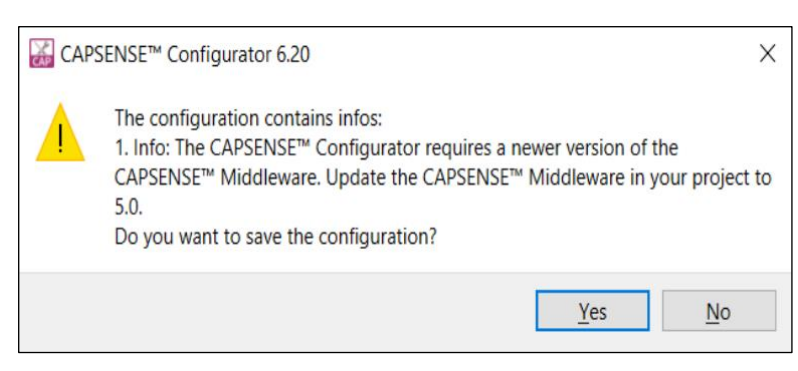

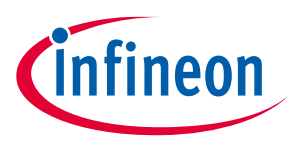

#### **Design impact**

If you click **Yes** and save changes, you must also open the Library Manager and update the middleware to the newer version:

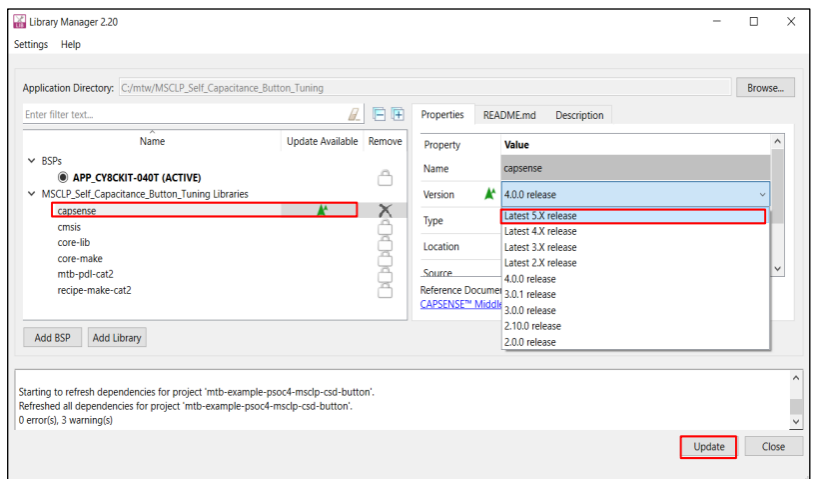

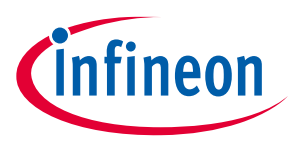

## <span id="page-9-0"></span>**4 Known issues, limitations, and workarounds**

This section describes the known issues and limitations of this release, and provides workarounds for them:

#### <span id="page-9-1"></span>**4.1 ModusToolbox™ issues from previous releases**

This document contains only recent issues pertinent to ModusToolbox™ version 3.x. All issues noted in previous ModusToolbox<sup>™</sup> version 2.x releases have been made available online here: [KBA236147.](https://community.infineon.com/t5/Knowledge-Base-Articles/ModusToolbox-version-2-x-tools-known-issues-KBA236147/ta-p/369448)

#### <span id="page-9-2"></span>**4.2 Proxy**

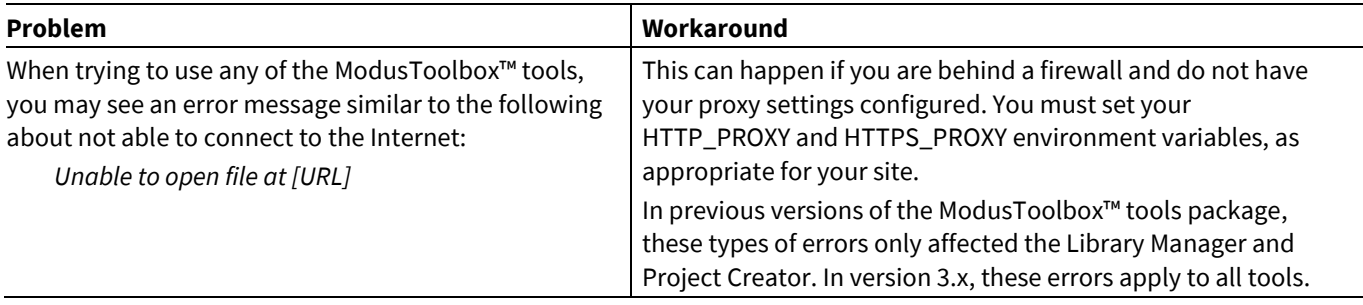

#### <span id="page-9-3"></span>**4.3 Device database error**

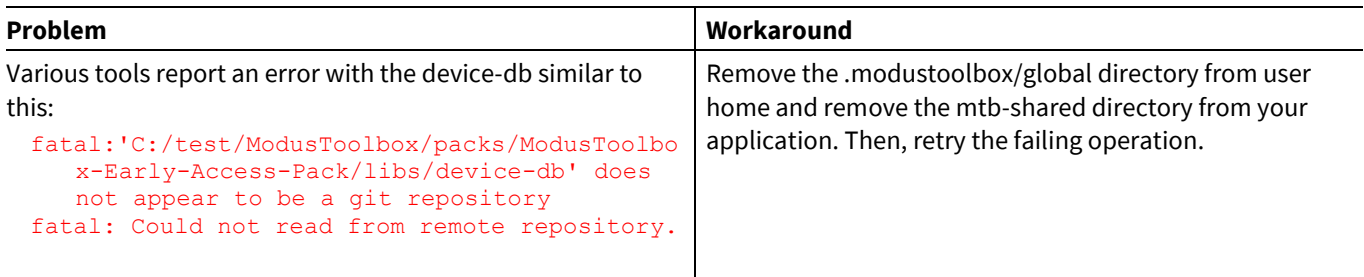

## <span id="page-9-4"></span>**4.4 BSP Code generation error**

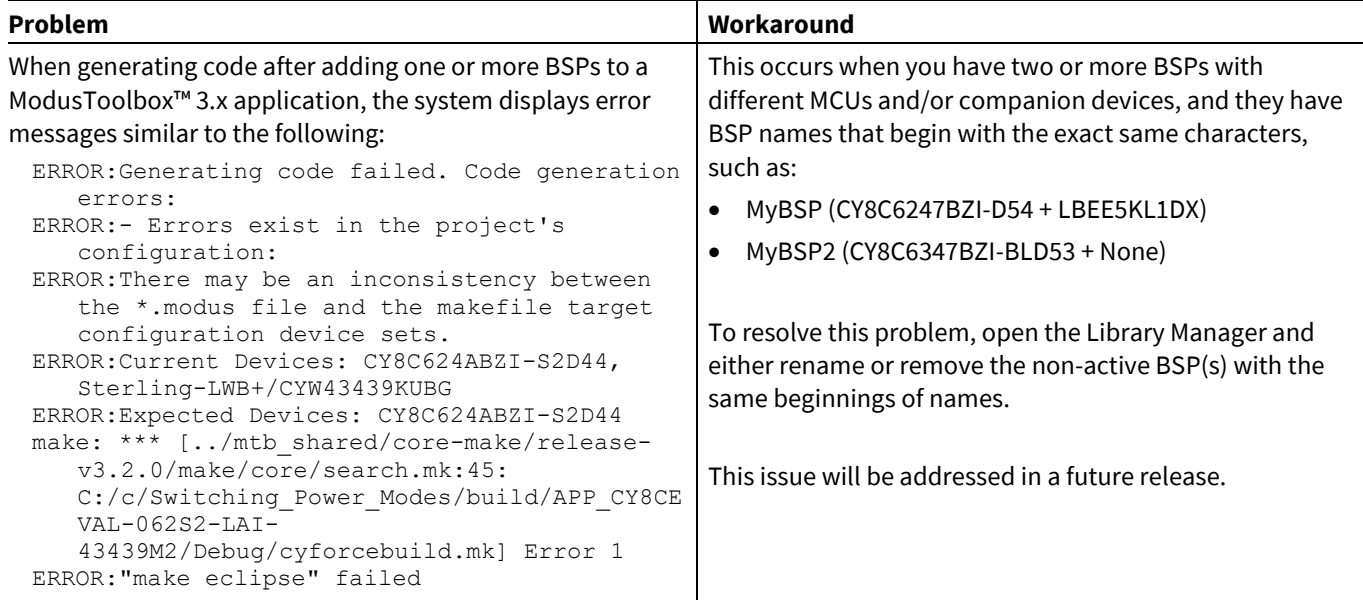

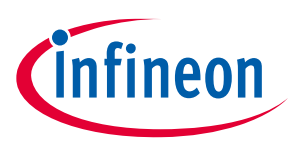

## <span id="page-10-0"></span>**4.5 LCS Manager CLI**

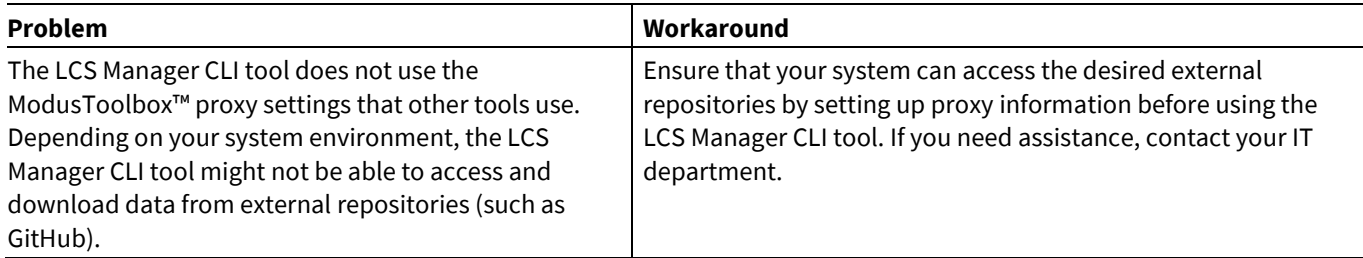

## <span id="page-10-1"></span>**4.6 Crashes on Mac M1/M2**

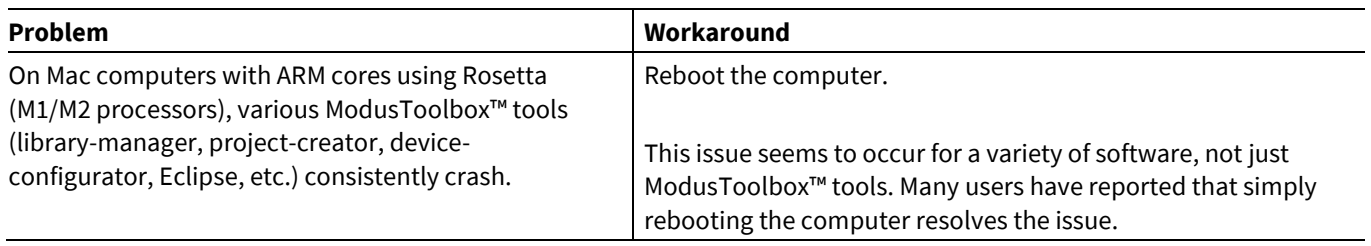

### <span id="page-10-2"></span>**4.7 HTML on Ubuntu 22.04**

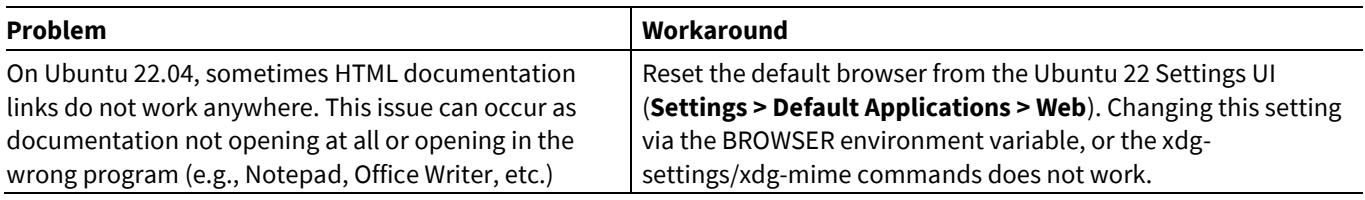

## <span id="page-10-3"></span>**4.8 Eclipse IDE**

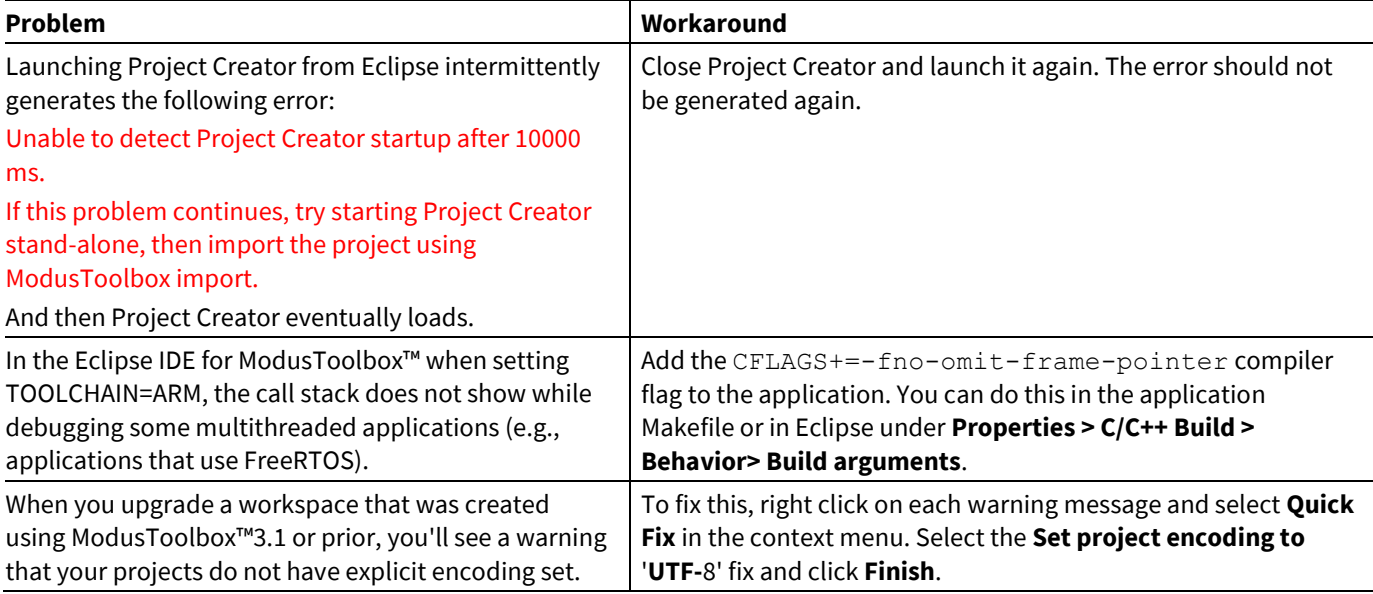

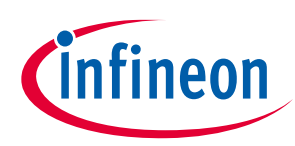

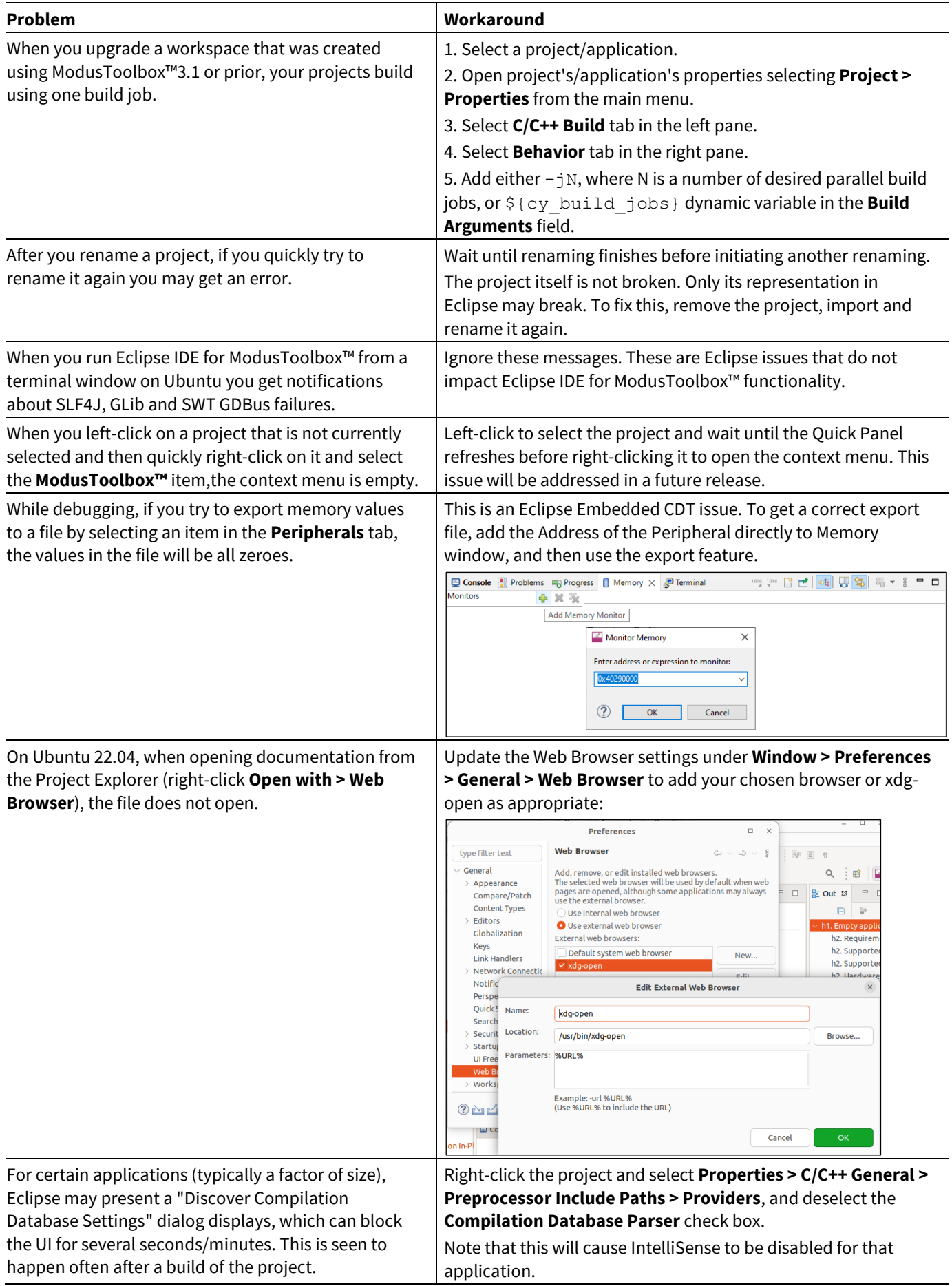

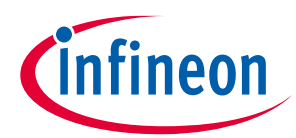

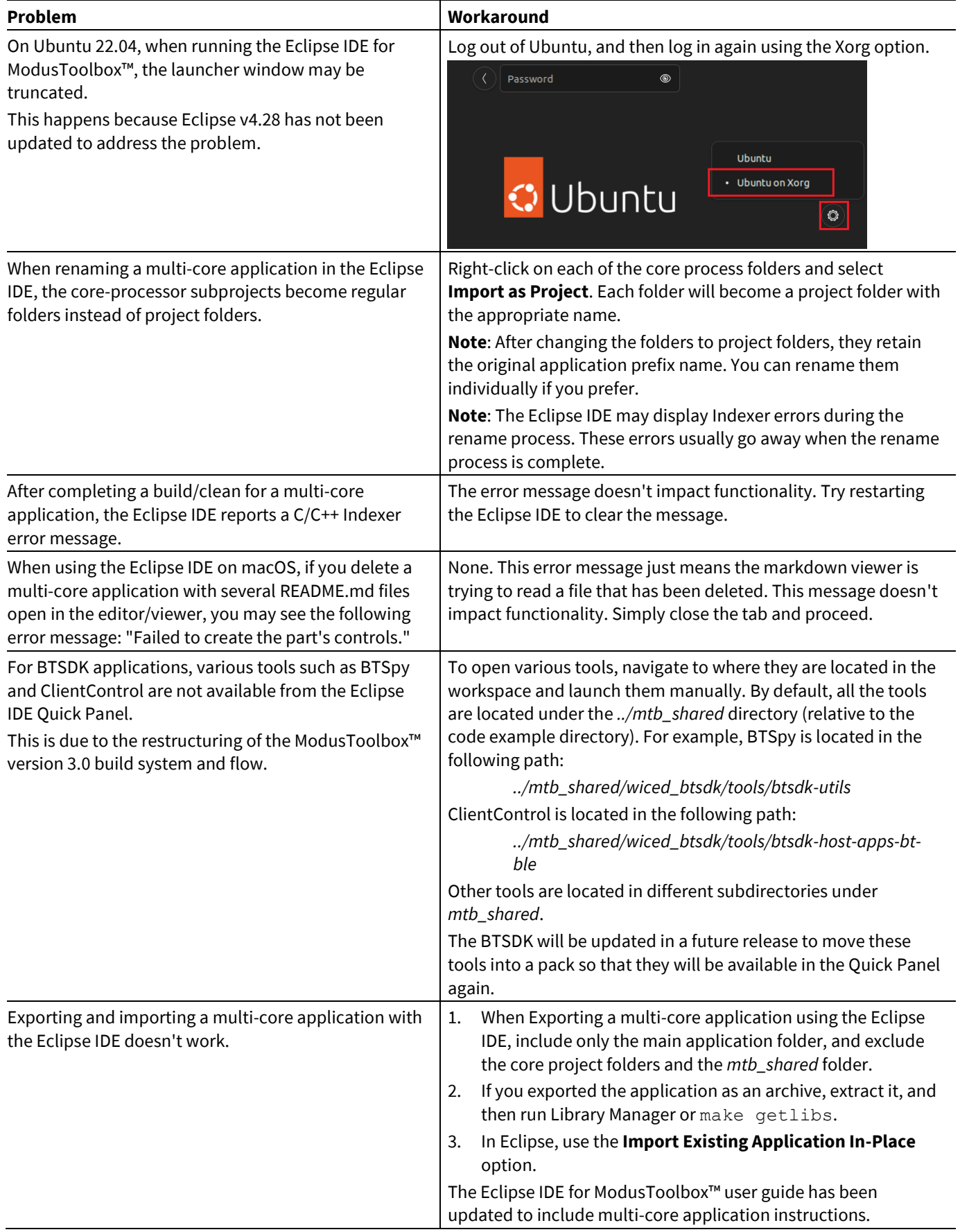

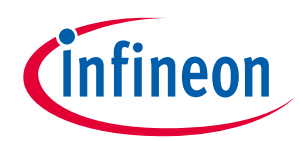

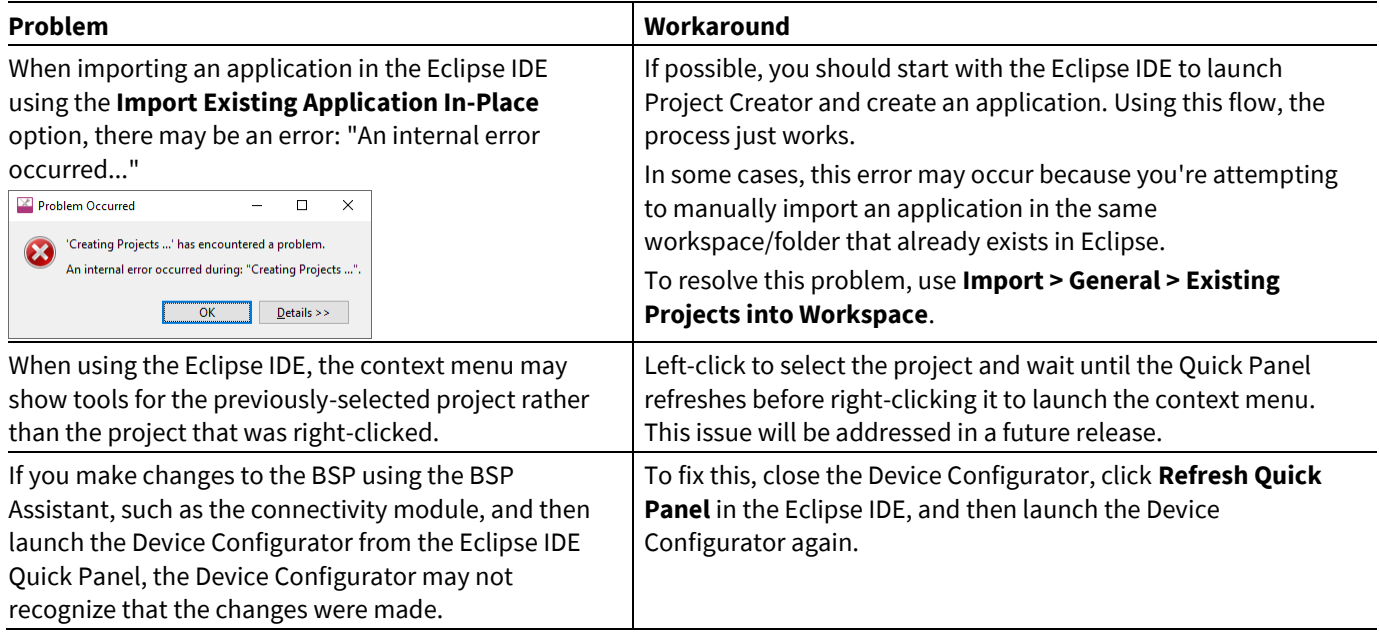

## <span id="page-13-0"></span>**4.9 Visual Studio Code**

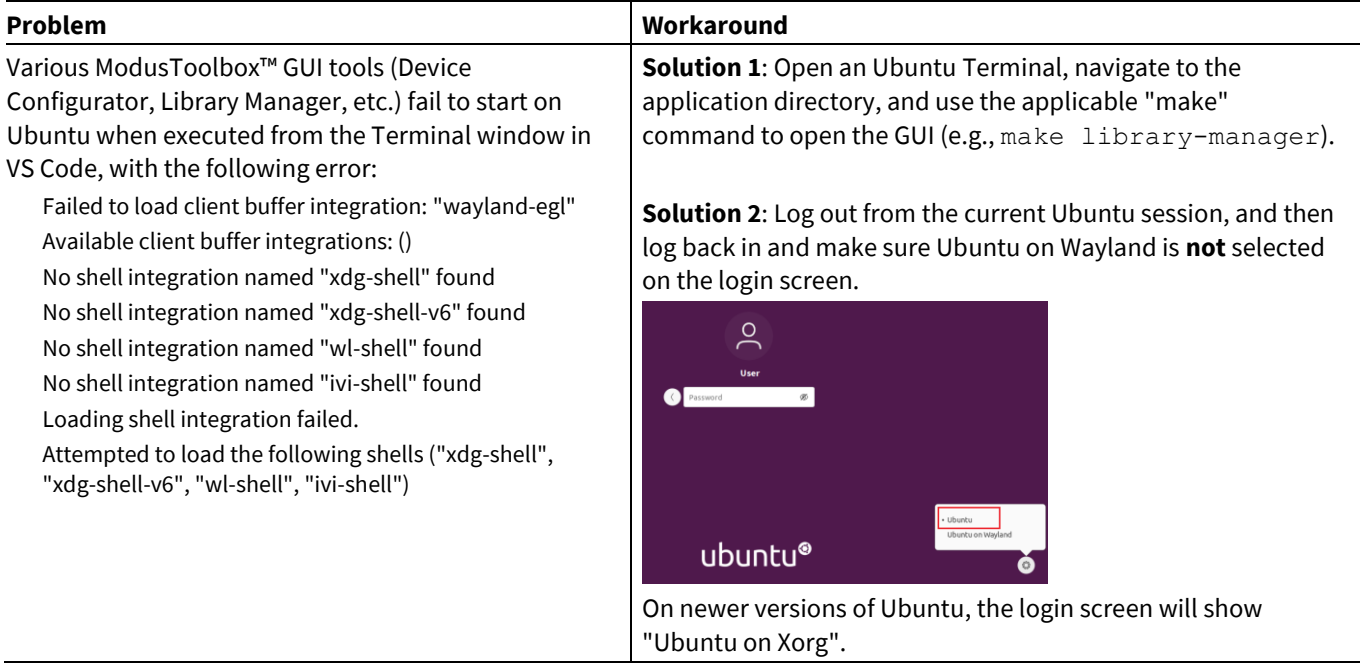

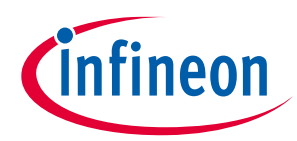

## <span id="page-14-0"></span>**4.10 Building/programming/debugging**

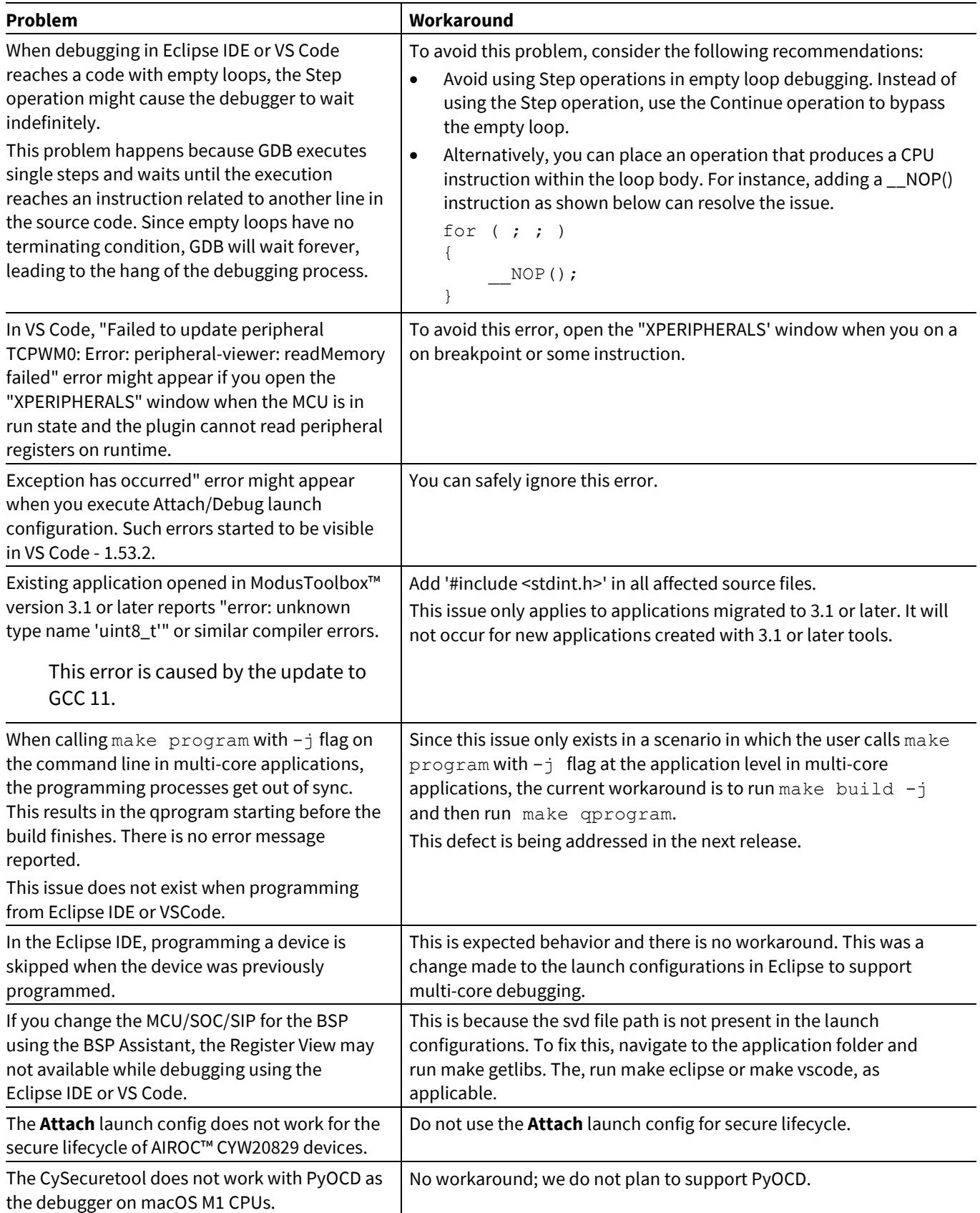

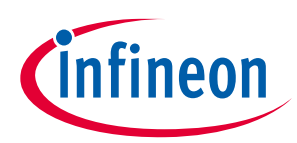

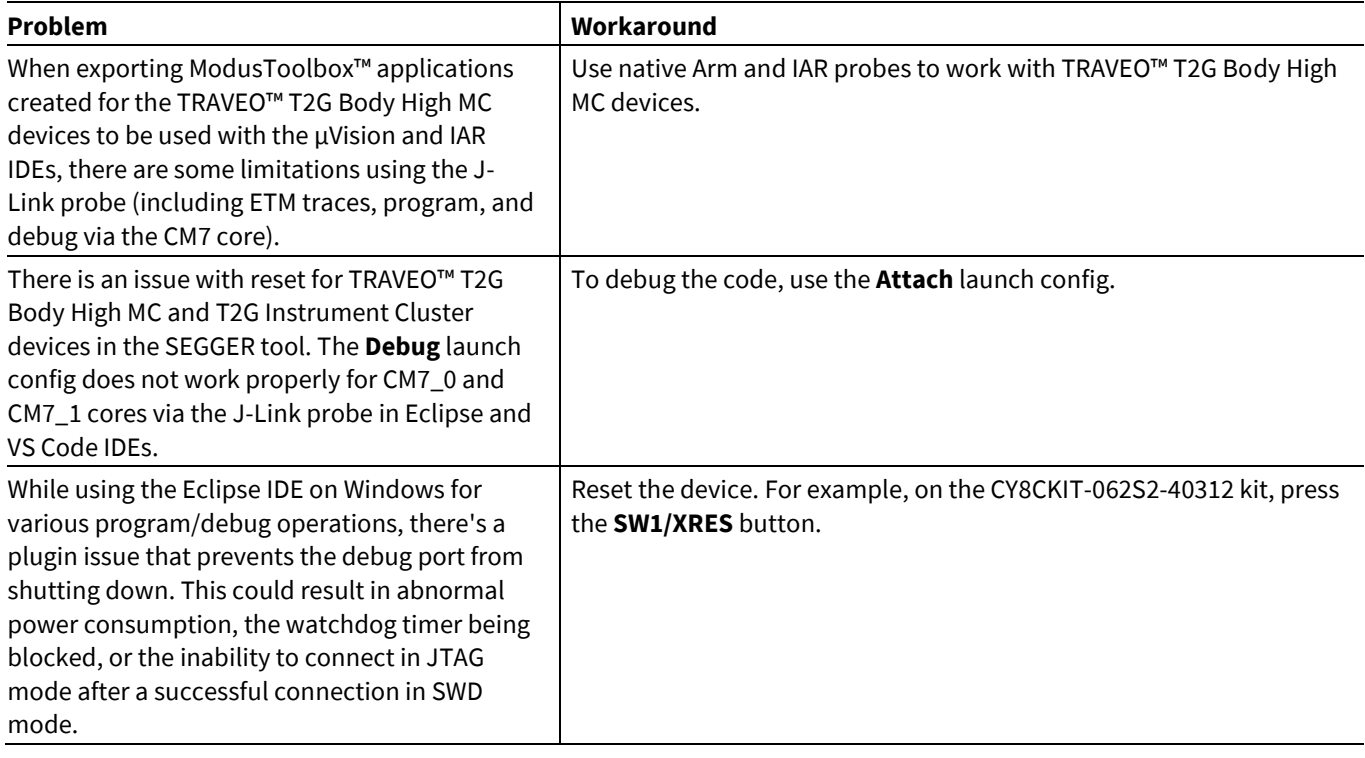

## <span id="page-15-0"></span>**4.11 Qt-based GUI configurators and tools**

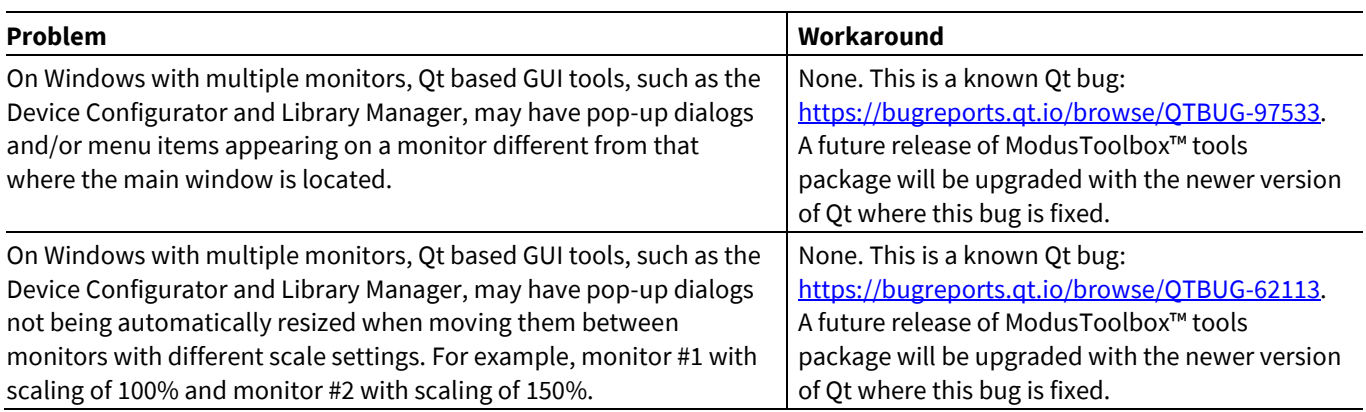

## <span id="page-15-1"></span>**4.12 Library Manager/make getlibs**

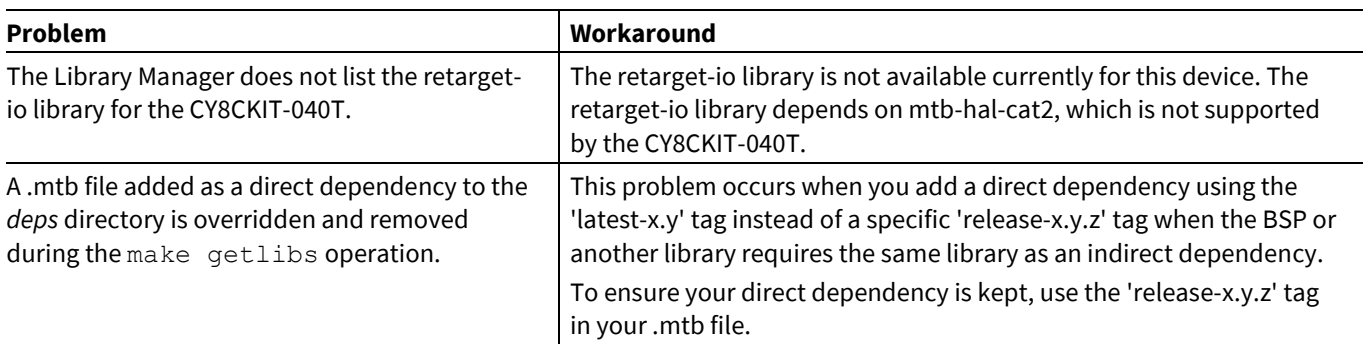

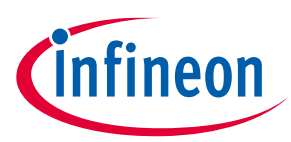

#### <span id="page-16-0"></span>**4.13 BSP Assistant**

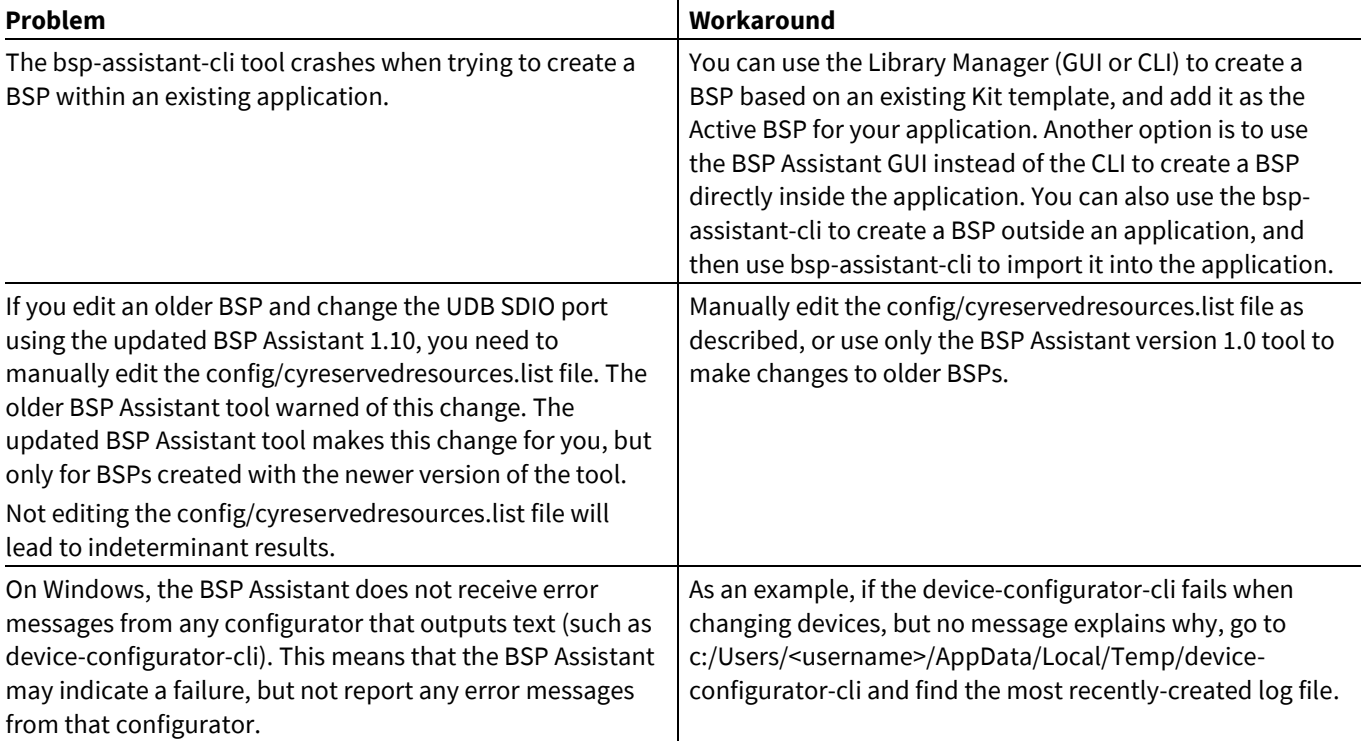

## <span id="page-16-1"></span>**4.14 Device Configurator**

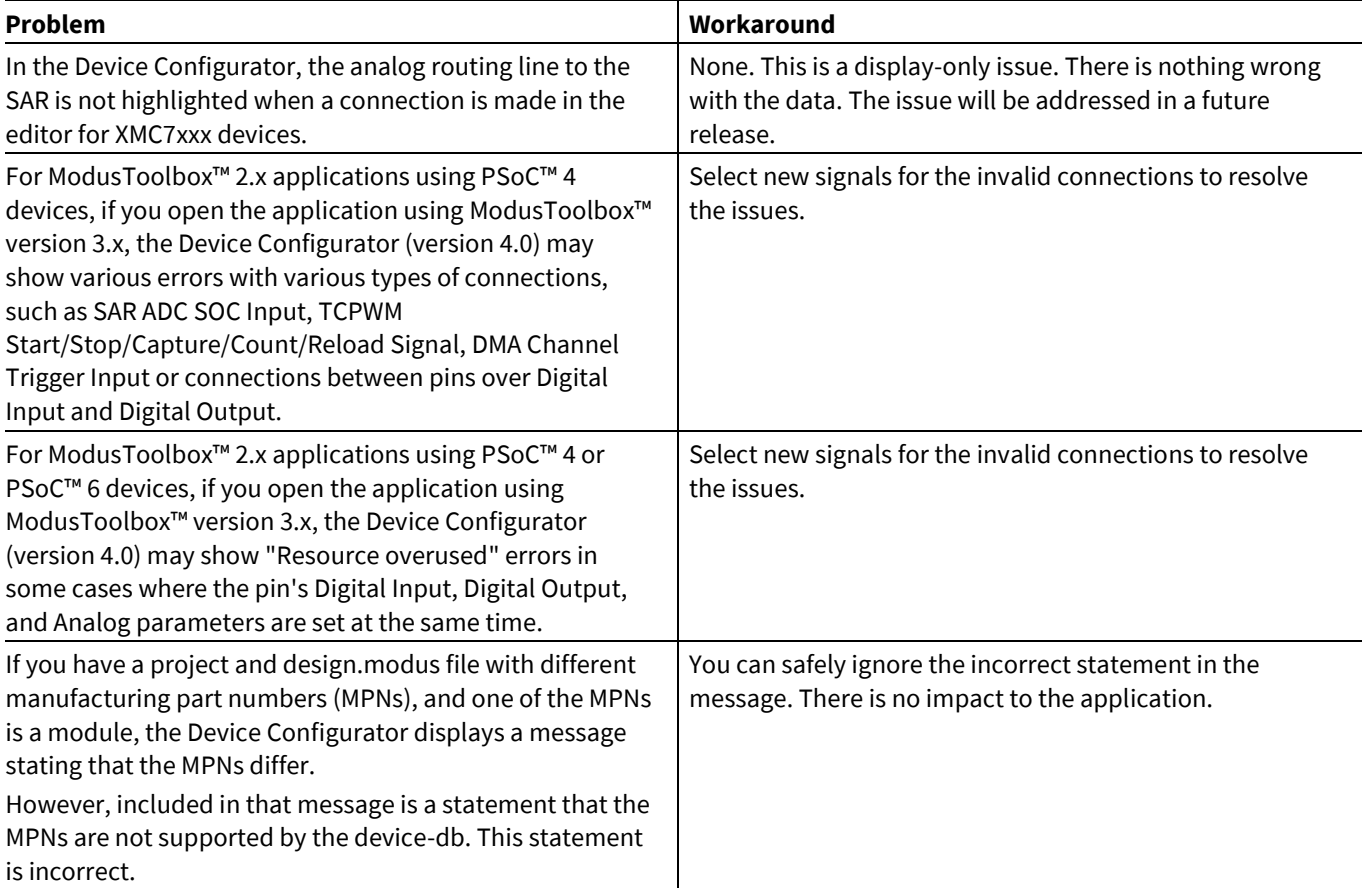

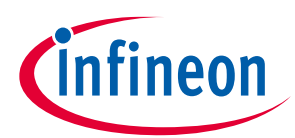

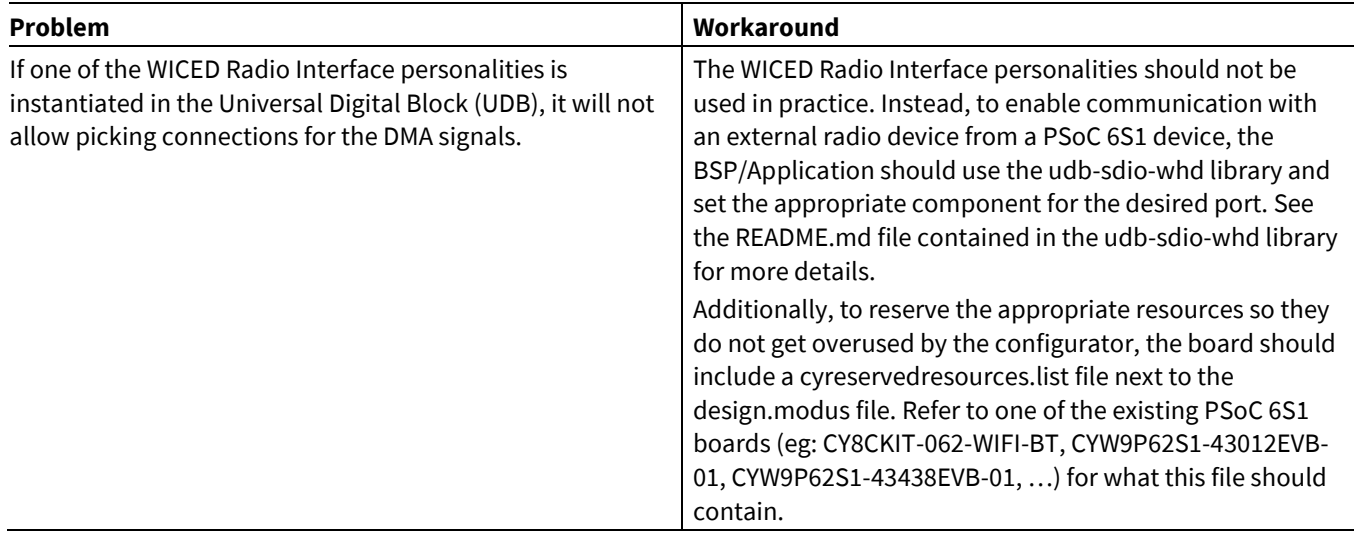

## <span id="page-17-0"></span>**4.15 SegLCD Configurator**

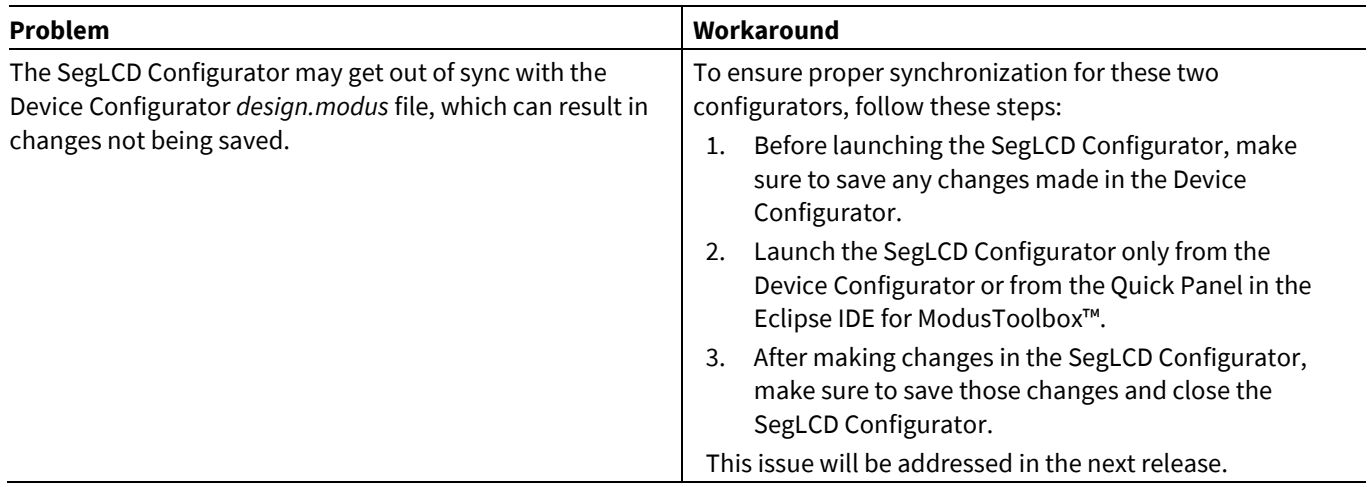

## <span id="page-17-1"></span>**4.16 Bluetooth® Configurator**

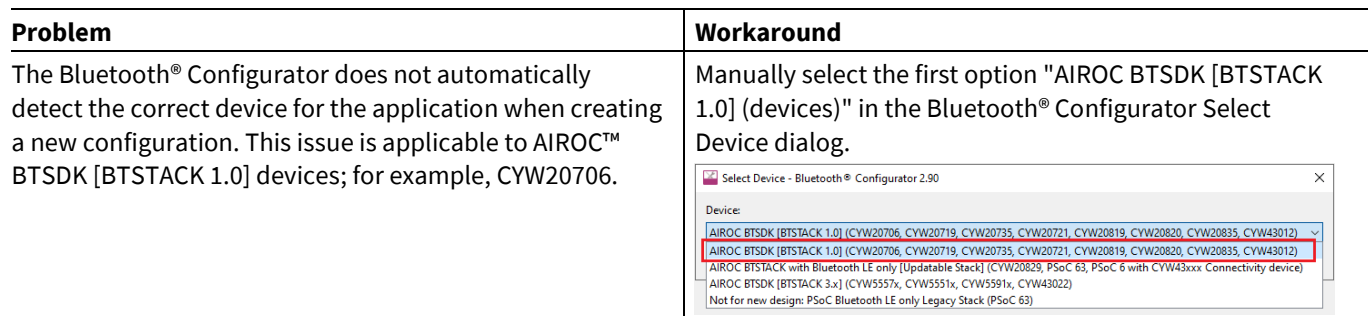

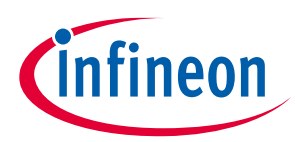

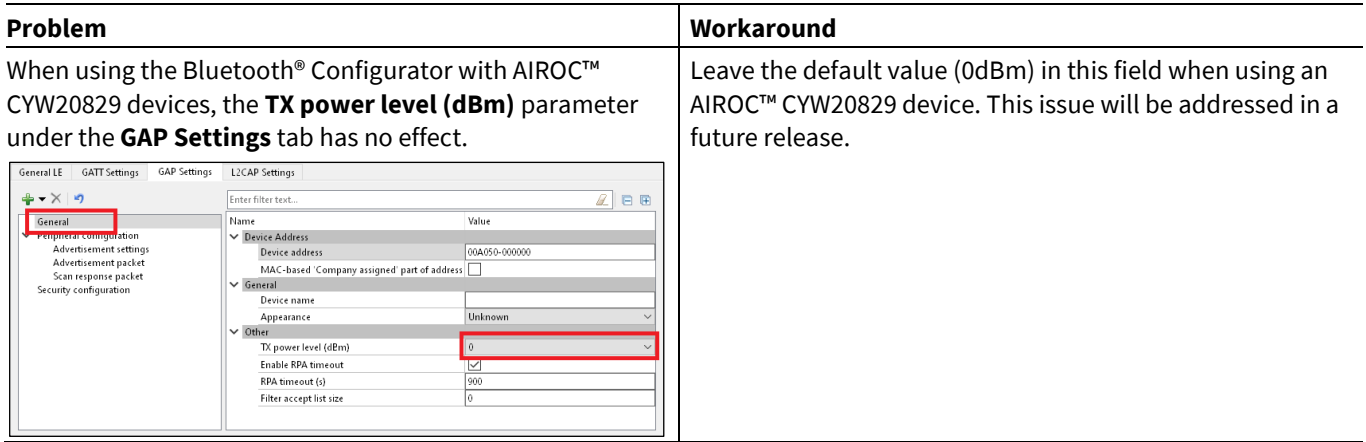

## <span id="page-18-0"></span>**4.17 CAPSENSE™ Configurator**

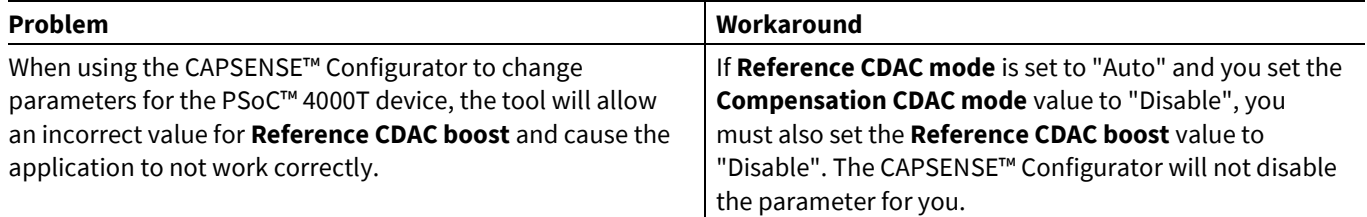

#### <span id="page-18-1"></span>**4.18 CAPSENSE™ Tuner**

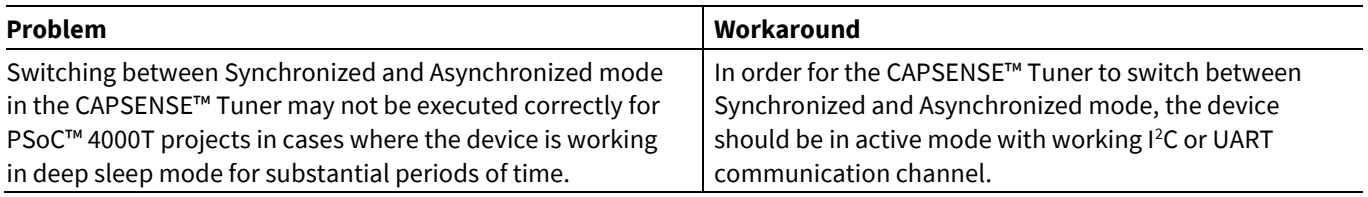

### <span id="page-18-2"></span>**4.19 Documentation**

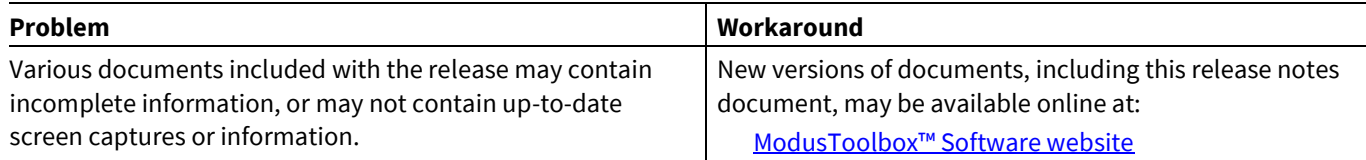

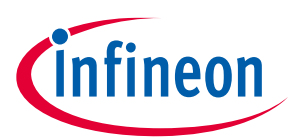

#### **Revision history**

## **Revision history**

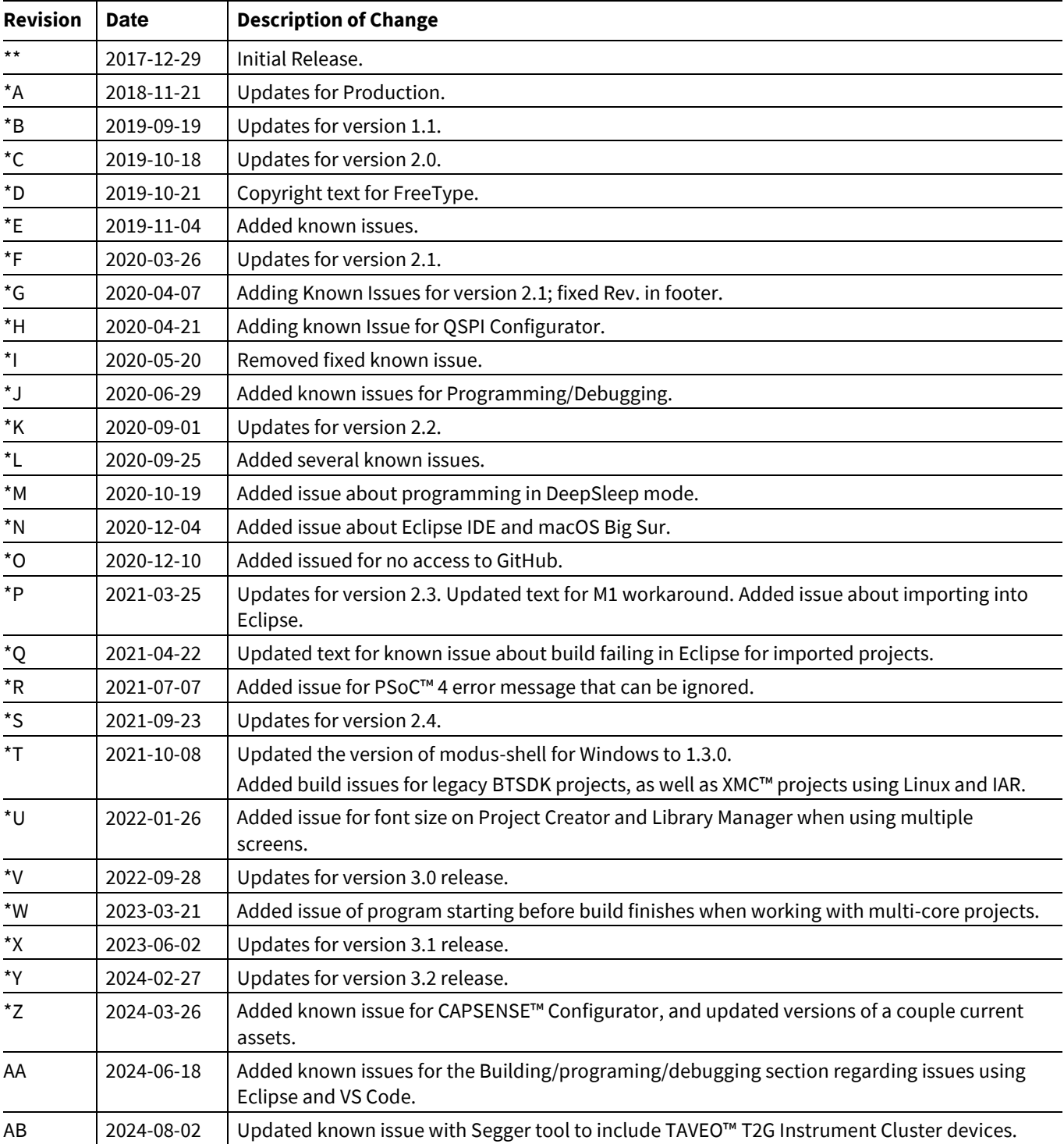

#### **Trademarks**

All referenced product or service names and trademarks are the property of their respective owners.

**Edition 2024-08-02 Published by**

**Infineon Technologies AG 81726 Munich, Germany**

**© 2024 Infineon Technologies AG. All Rights Reserved.**

**Do you have a question about this document? Email:** [erratum@infineon.com](mailto:erratum@infineon.com)

**Document reference 002-22557 Rev. AB**

#### <span id="page-20-0"></span>**Important notice Warnings**

The information given in this document shall in no event be regarded as a guarantee of conditions or characteristics ("Beschaffenheitsgarantie")

With respect to any examples, hints or any typical values stated herein and/or any information regarding the application of the product, Infineon Technologies hereby disclaims any and all warranties and liabilities of any kind, including without limitation warranties of non-infringement of intellectual property rights of any third party.

In addition, any information given in this document is subject to customer's compliance with its obligations stated in this document and any applicable legal requirements, norms and standards concerning customer's products and any use of the product of Infineon Technologies in customer's applications.

The data contained in this document is exclusively intended for technically trained staff. It is the responsibility of customer's technical departments to evaluate the suitability of the product for the intended application and the completeness of the product information given in this document with respect to such application.

Due to technical requirements products may contain dangerous substances. For information on the types in question please contact your nearest Infineon Technologies office.

Except as otherwise explicitly approved by Infineon Technologies in a written document signed by authorized representatives of Infineon Technologies, Infineon Technologies' products may not be used in any applications where a failure of the product or any consequences of the use thereof can reasonably be expected to result in personal injury.